**كلٌة التربٌة – قسم الجغرافٌة مقرر اختٌاري) استشعار عن بعد (– الفرقة الثالثة محاضرة فً تابع خصائص المرئيات الفضائية والصور الجوية وبعض التطبيقات د. سامٌه على على مبروك**

## **تابع خصائص المرئيات الفضائية والصور الجوية وبعض التطبيقات**

### **.1الدقة الطيفية Resolution Spectral :**

إن إختلاف الطاقة الكهر ومغناطيسية المنبعثة من الأجسام على الأر ض يعنى اختلاف الأطوال الموجية التي تبعثها تلك األجسام ، ويمكن تمييز تلك األطوال الموجية بواسطة مقارنتها وتصنيفها بسهولة ، ولذلك فإن مصطلح الدقة الطيفية يشير إلى عدد وحجم القنوات الطيفية التى يستطيع المجس أن يسجلها ، وهذا يحدد اإلمكانية التى تحقق أعلى درجة فى القدرة على التمييز بين الظواهر الموجودة على سطح االرض مثل أنواع النباتات والمحاصيل والصخور التى تظهر بإنعكاسات طيفية متعددة فى مرئيات المجسات المتعددة الأطياف وفائقة األطياف أكثر من المرئية ذات القناة الطيفية الواحدة

#### **لدقتها الطيفية إلى ثالثة أنواع: اقسام مرئيات االستشعار عن بعد تبعا**

**مرئٌات أحادٌة اللون .**

**مرئٌات متعددة النطاقات الطٌفٌة Multispectral** 

**مرئٌات تحتوى على عدد كبٌر من النطاقات الطٌفٌة )فائقة األطٌاف( spectral-Hyper**

**-3 الدقة اإلشعاعية Resolution Radiometric :**

• الدقة اإلشعاعية تعنى القيمة الرقمية أو تدرجات المون الرمادى التى يمكن أن يحتوييا كل بكسل فى المرئية الفضائية ، وتم جمعيا بواسطة المجس ، أى أنيا تصنف محتوى المعمومات الحقيقية فى المرئية وذلك من خالل القدرة عمى تمييز الفوارق الطفيفة جدا لمطاقة الكيرومغناطيسية

أهم خصبائص الدقة الإشعاعية

نجد أن من أهم خصائص الدقة اإلشعاعية أن قيم البكسل الرقمية )DN )تتأثر بعدة عوامل منها االنعكاس الطيفى للظواهر على سطح الأرض ، والدقة المكانية ، ونوع المجس وحجم الظاهرة مقارنة مع الظواهر المجاورة وتسجيل نطاقات طيفية مختلفة فى أوقات مختلفة من السنة ، األمر الذى يتطلب إجراء تصحيح إشعاعى )Resolution Radiometric )للمرئية أو لعدة مرئيات تم التقاطها فى ظروف جوية وأوقات مختلفة من السنة على مناطق جغرافية مختلفة بحيث تكون متسقة قبل البدء بتحليلها .

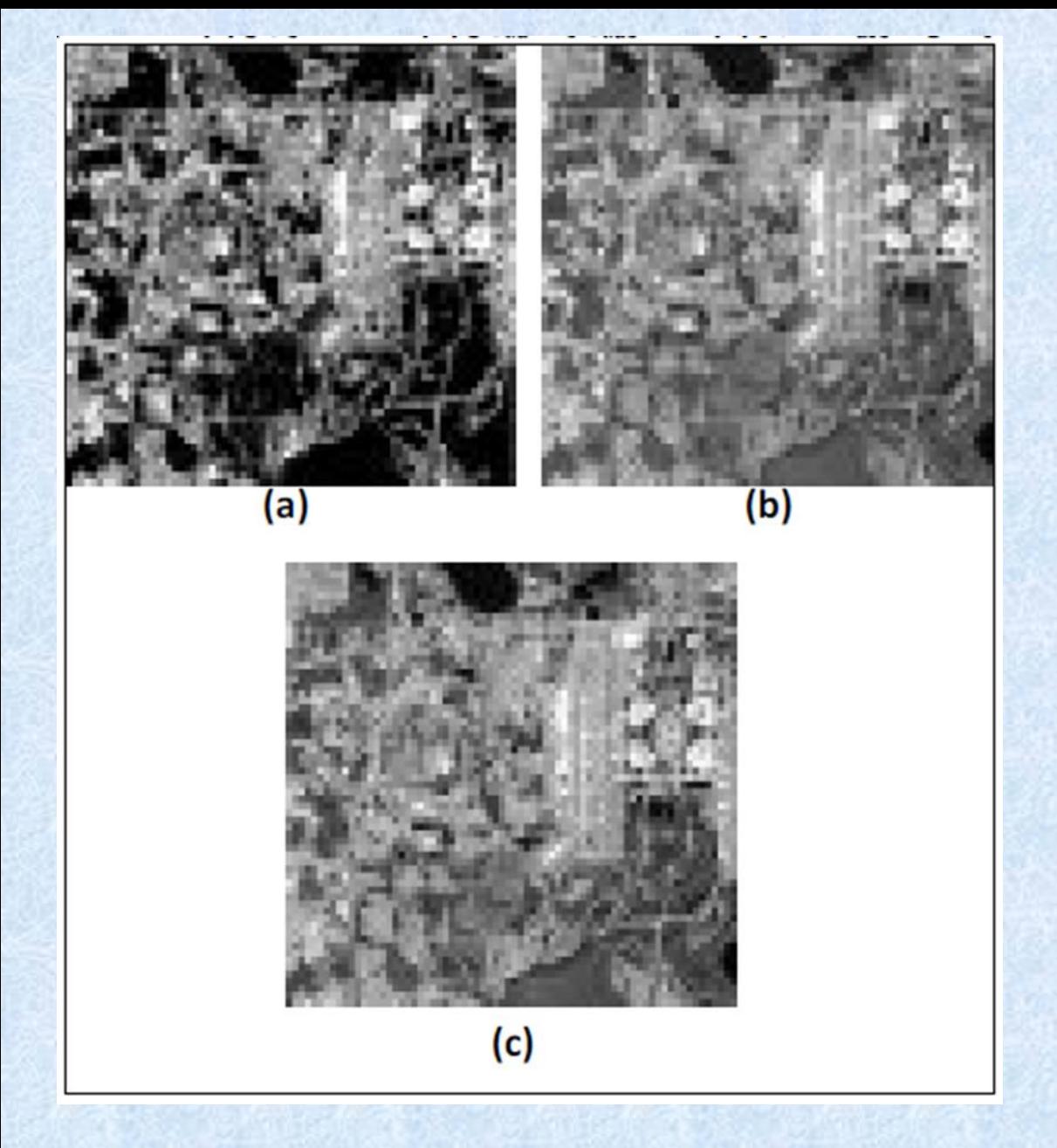

شكل يوضح تدرج المون الرمادي في المرئيات الفضائية حيث )a )تعبر عن لونين من المستوى الرمادى ) b ) يتكون ستة عشر مستوى ) c ) يتكون من 256 مستوى

#### **الدقة الزمنية Resolution Temporal :**

تعرف الدقة الزمنية بأنها الفترة الزمنية التى يستغرقها القمر الصناعى إلكمال دورة كاملة فى مداره فعندما يقوم المجس بالتقاط مرئية لمنطقة ما ، يستمر المجس فى تغطية باقى المناطق على االرض إلى أن يكمل دورة كاملة ويعود مرة أخرى ألخذ مرئية لنفس المنطقة تحتوى على نفس المشهد تماماً وبنفس زاوية التصوير ، وتتراوح ً الفترة الزمنية التى يستغرقها المجس لكى يزور نفس المنطقة مرة أخرى بين عدة ساعات ، مثل مرئيات القمر الصناعى )NOAA )وحتى عدة أيام مثل مرئيات القمر الصناعي (QueckBird) وذلك تبعاً لنوع القمر الصناعى ، وبشكل عام كلما كانت الفترة الزمنية الالزمة لعودة القمر القمر الصناعى إلى نفس المنطقة قصيرة ، كلما كانت الدقة الزمنية عالية والعكس .

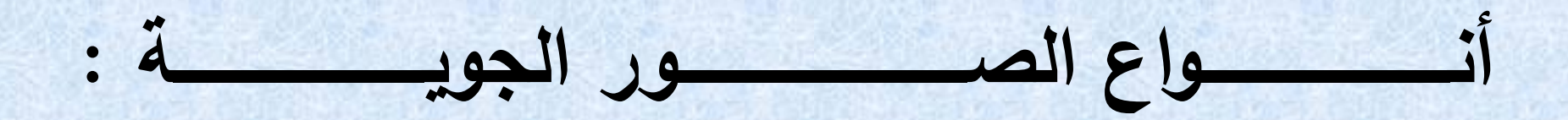

## •الصور الجوية العمودية (الرأسية) vertical Aerial : photographs

•الصور الجوية المائمة photographs Aerial Oblique :

-1 **ال ور ال وية ذات الميل الكبير :** 

**-2ال ور ال وية ذات الميل القميل :**

أهمية الصور الجوية

معرفة سطح الأرض وما حدث عليها وتأثير التعرية عليها من إزالة الغابات وغيرها .

التعرف على الإستكشافات والمواقع الأثرية .

#### حصر الأراضى الزراعية والمراعى الكبيرة والغابات .

. التعرف على الكوارث الطبيعية ودراستها وتالفيها مستقبال $\sim$ 

- زحف الرمال وكيفية وضع المصدات .
- التعرف عمى إتجاه جريان الماء والسيول وأماكن تجمعيا .
	- مسح منطقة ما لعمل الخرائط العسكرية .
- . أثناء الحرب ، يتم تحديد انتشار العدو وتحركاته وتقدم عمل إنشاءاته الهندسية أو تجميع المعلومات الدقيقة عن هدف محدد قبل مهاجمته .
	- سيولة نقل الحدث إلى موقع القرار .
		- متابعة المواكم الرسمية .
		- المطاردة البرية والبحرية .

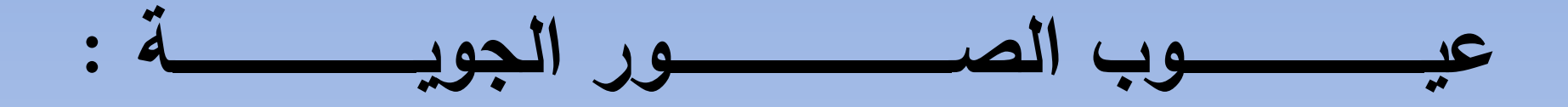

- حالة الطقس غير المناسبة والغيوم والريح الشديدة وتكون الغبار يظير فى الصورة .
- الوقت المناسب هو الظهيرة وزوال الظل وتجنب وقت الشروق والغروب وبالتالى لا يمكن التصوير فى جميع الأوقات .
	- تحرك الطائرة نجو اليمين والشمال أثناء اإللتقاط يؤدى إلى عدم وجود الصورة المنتجة .
		- عدم اختيار الارتفاع المناسب لالتقاط الصور وضياع الأهداف المرادة .
- عدم اختيار الوقت المناسب وأنسب وقت هو الظهيرة وزوال الظل وتجنب وقت الشروق والغروب وبالنالي لا يمكن التصوير فى جميع الأوقات .

# **بعض تطبيقات برنامج ENVI**

## خطوات عمل Mosaicking للمرئيبت الفضبئية

- يستخدم هذا األمر عند تجميع المرئيات الفضائية مع بعضها فى مرئية واحدة وذلك فى حالة أن منطقة الدراسة مقسمة على أكثر من مرئية وال توجد فى مرئية واحدة . • **ملحوظة مهمة جدااا -:** 
	- عند تجميع المرئيات البد أن تكون من نفس القمر الصناعى ونفس نوع المستشعر ومتساوية فى عدد الباندات .كأن تكون مثال من نوع )8 landsat )
		- طريقة الوصول لهذا الأمر :-
		- -1 من قائمة tools Basic -2 نختار Mosaicking -3 نختار Georeferenced هذا اإلختيار يعنى أن عملية التجميع سوف تعتمد على االحداثيات للمرئيات وهذا يتطلب أن تكون المرئية معرفة جغرافيا بطريقة صحيحة .

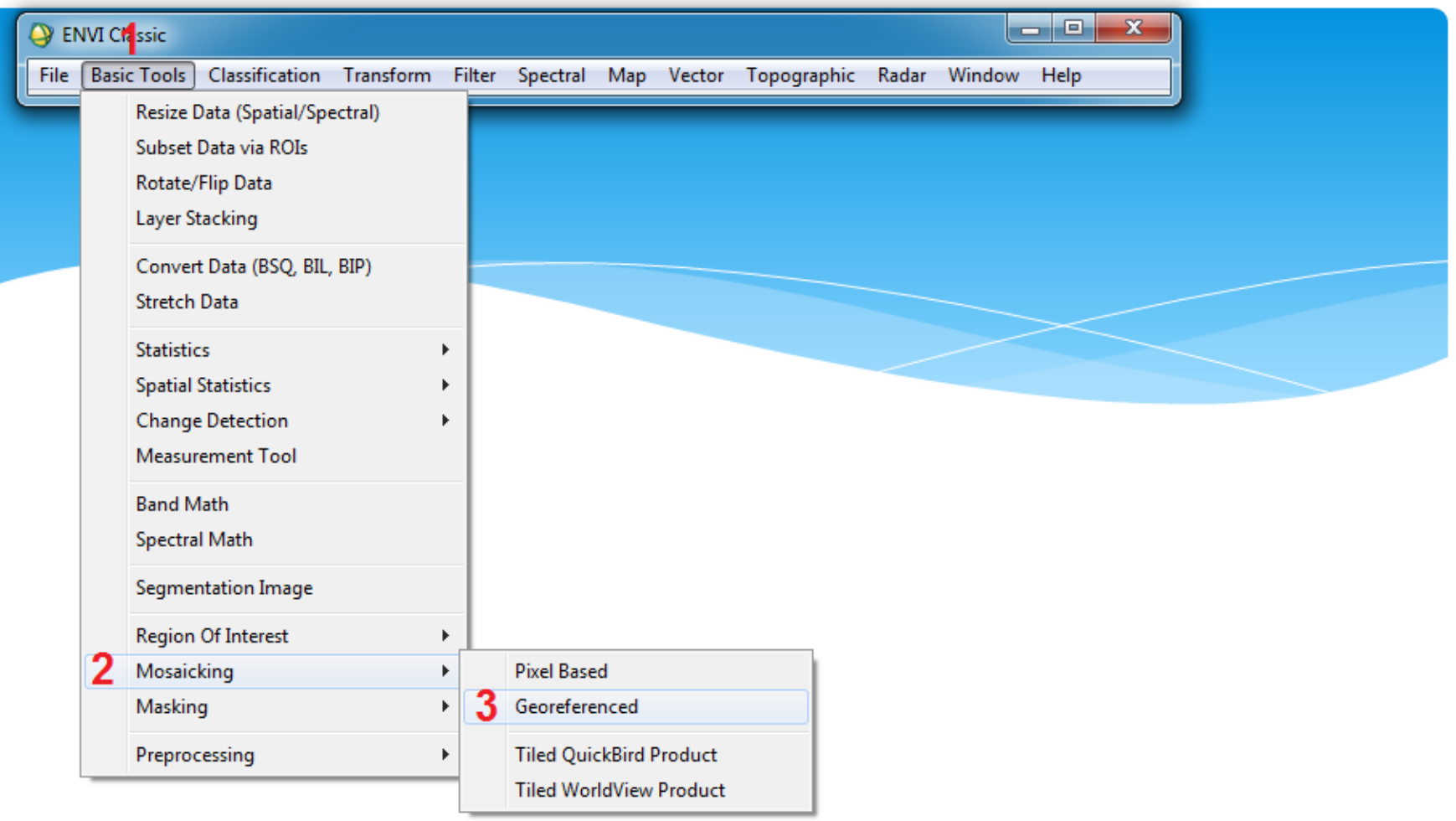

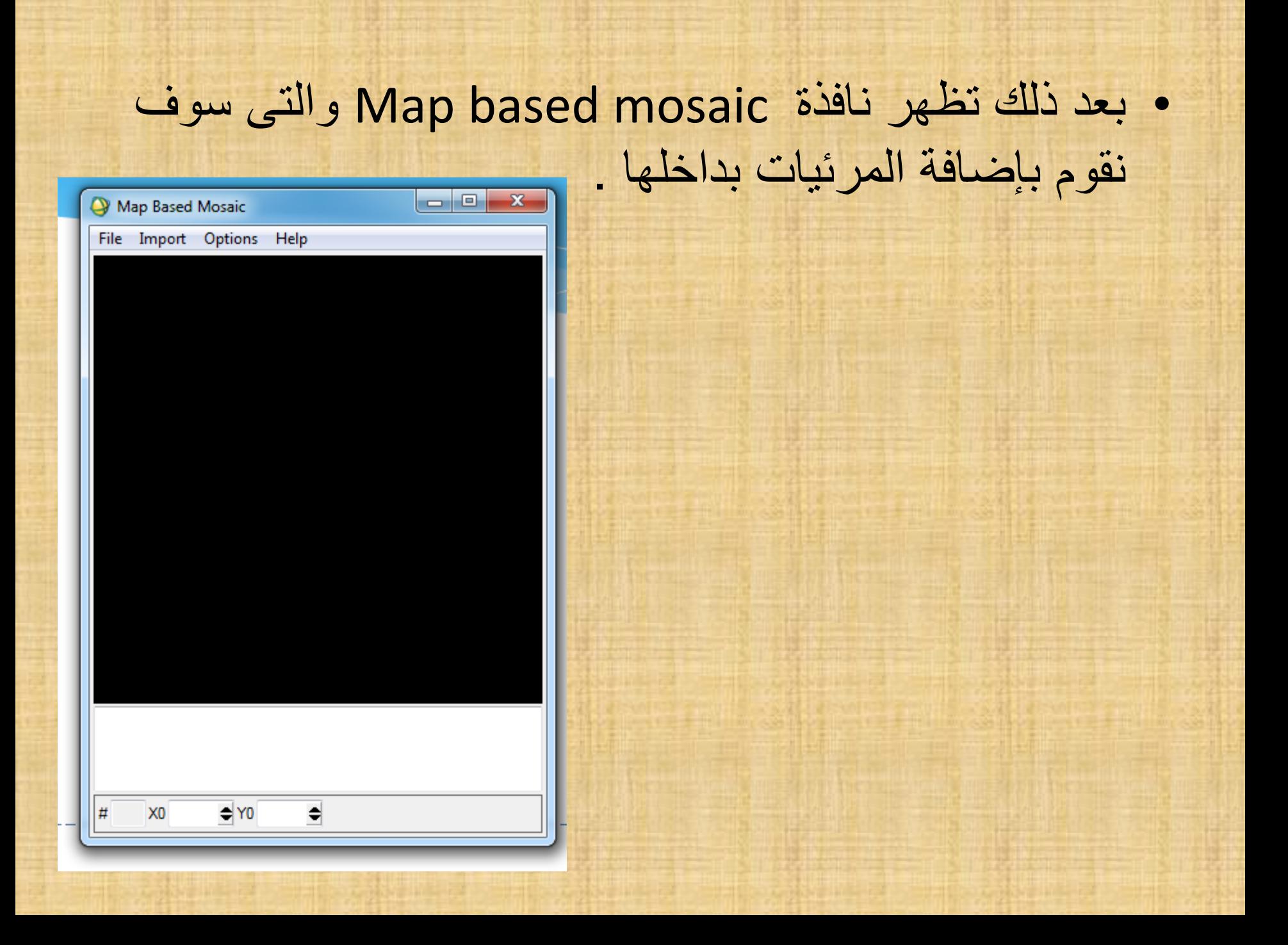

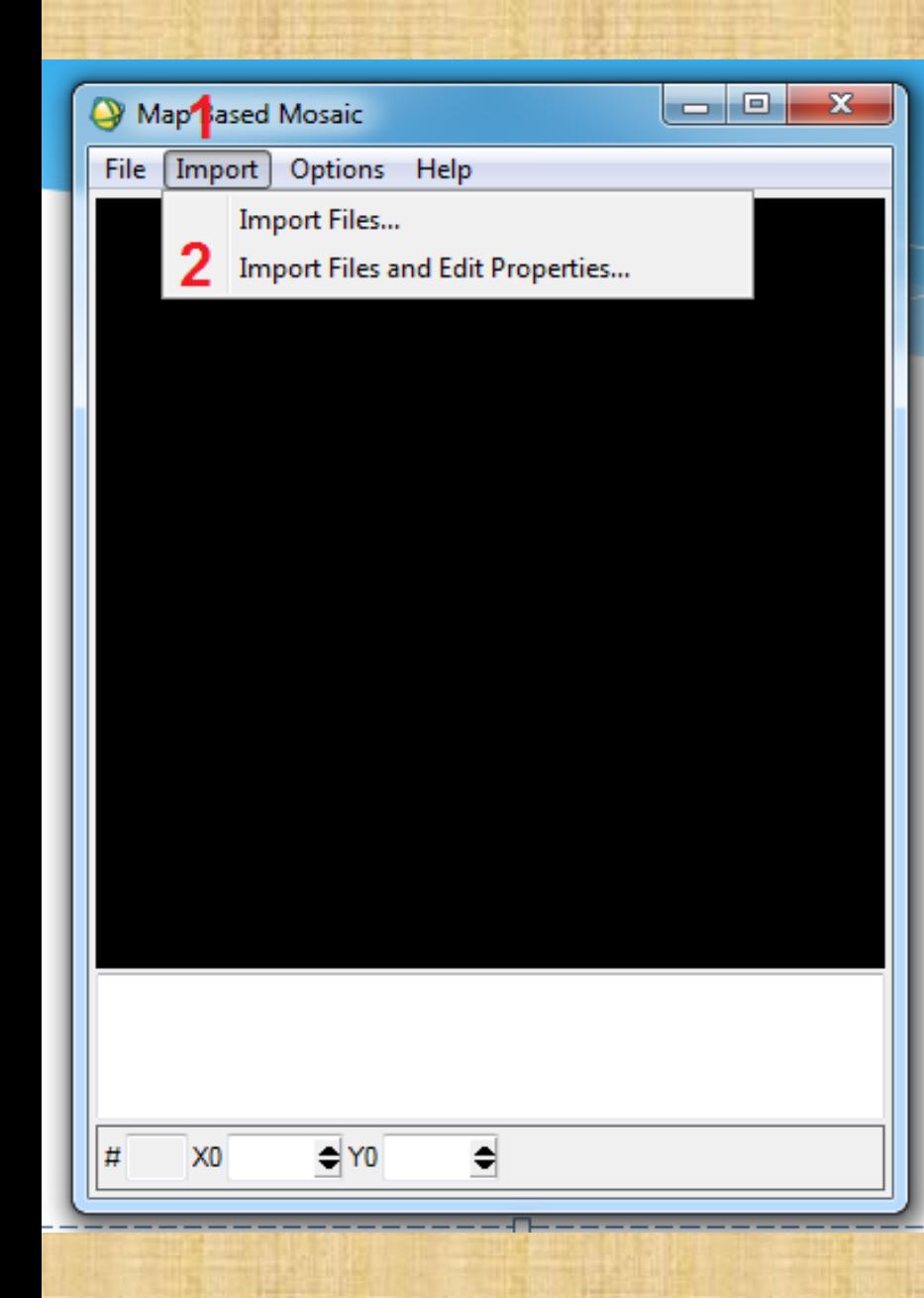

• إلضافة المرئيات

### -1 نختار أمر Import Import file and نختار ثم -2 Edit properties

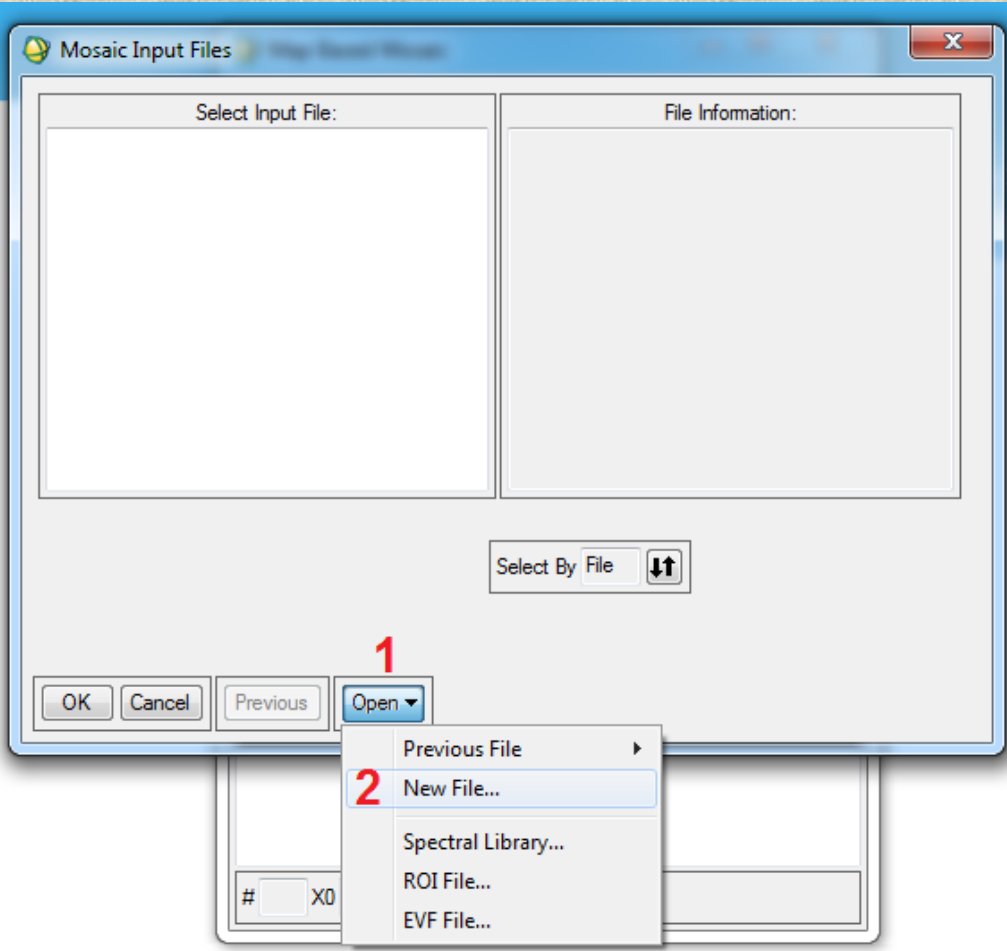

• تظهر نافذة Mosaic والتى Input files نضيف منها المرئيات التى نرغب فى تجميعها وذلك عن طريق – new file ثم open ونذهب لمكان حفظ المرئيات التى قمنا بعمل لها layer stacking فى خطوة سابقة .

### • بعد إضافة المرئية نقوم بتحديدها ثم نضغط ok

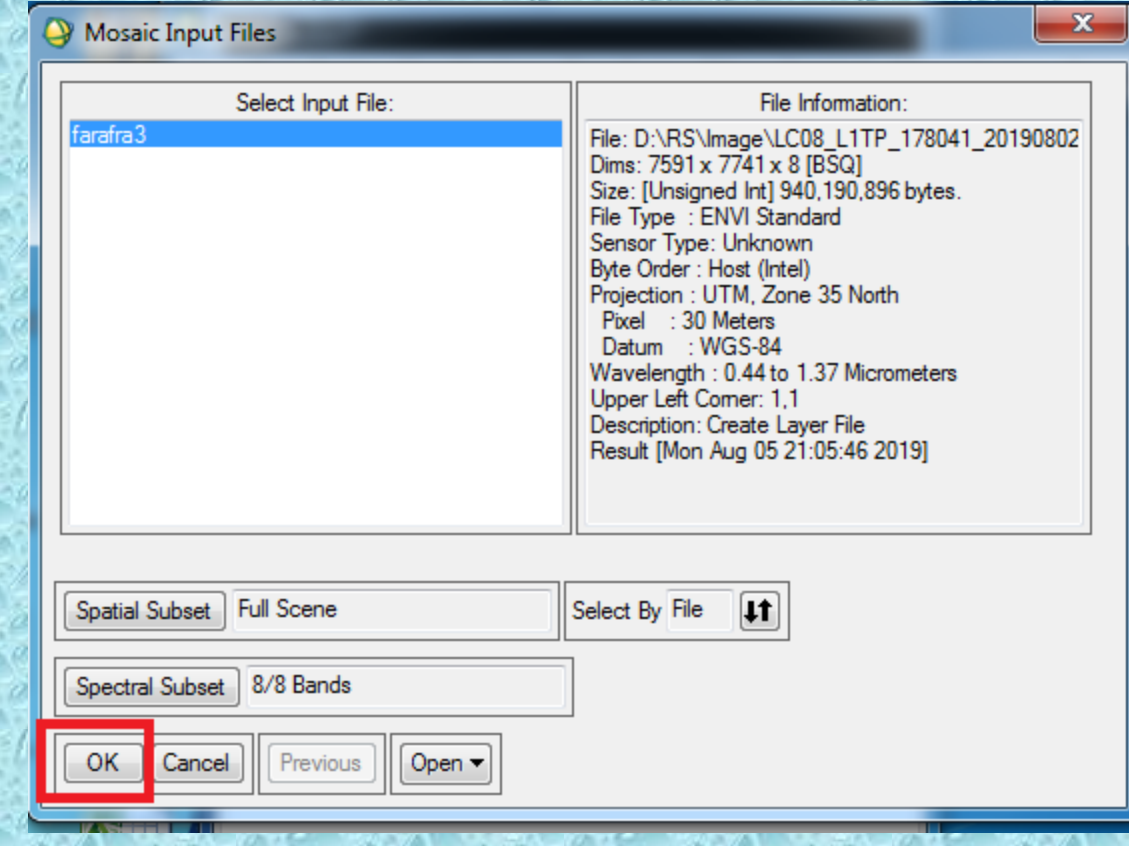

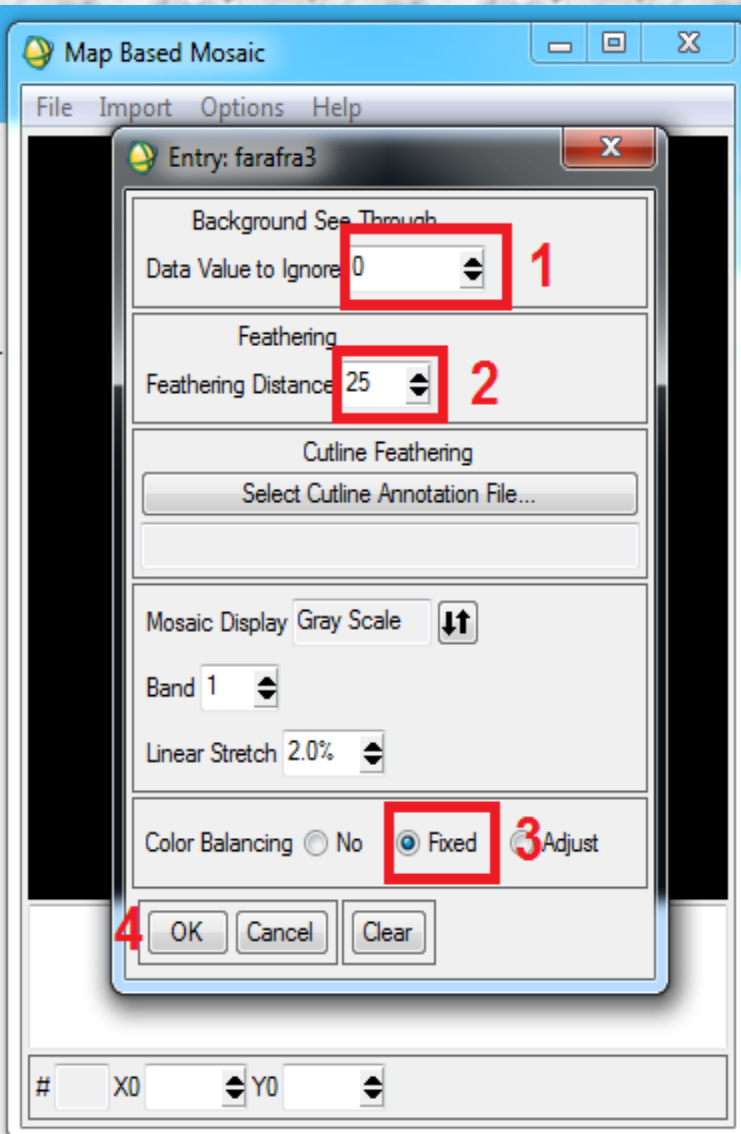

• تظهر نافذة Entry والخاصة بالتعديل وإضافة الخيارات نقوم فيها بعمل الآتى : وهنا data value to igrone وهنا يعنى القيم التى نرغب فى استبعادها من عملية التجميع ونكتب فيها صفر . • -2 اختيار Distance Feathring وهنا يسأل عن مسافة التداخل بين المرئيات نكتب فيها 0 ۲ • -3 اختيار balancing Color وهنا يسأل عن توازن األلوان نختار Fixed فى المرئية األولى فقط . 2- ثم نضغط ok .

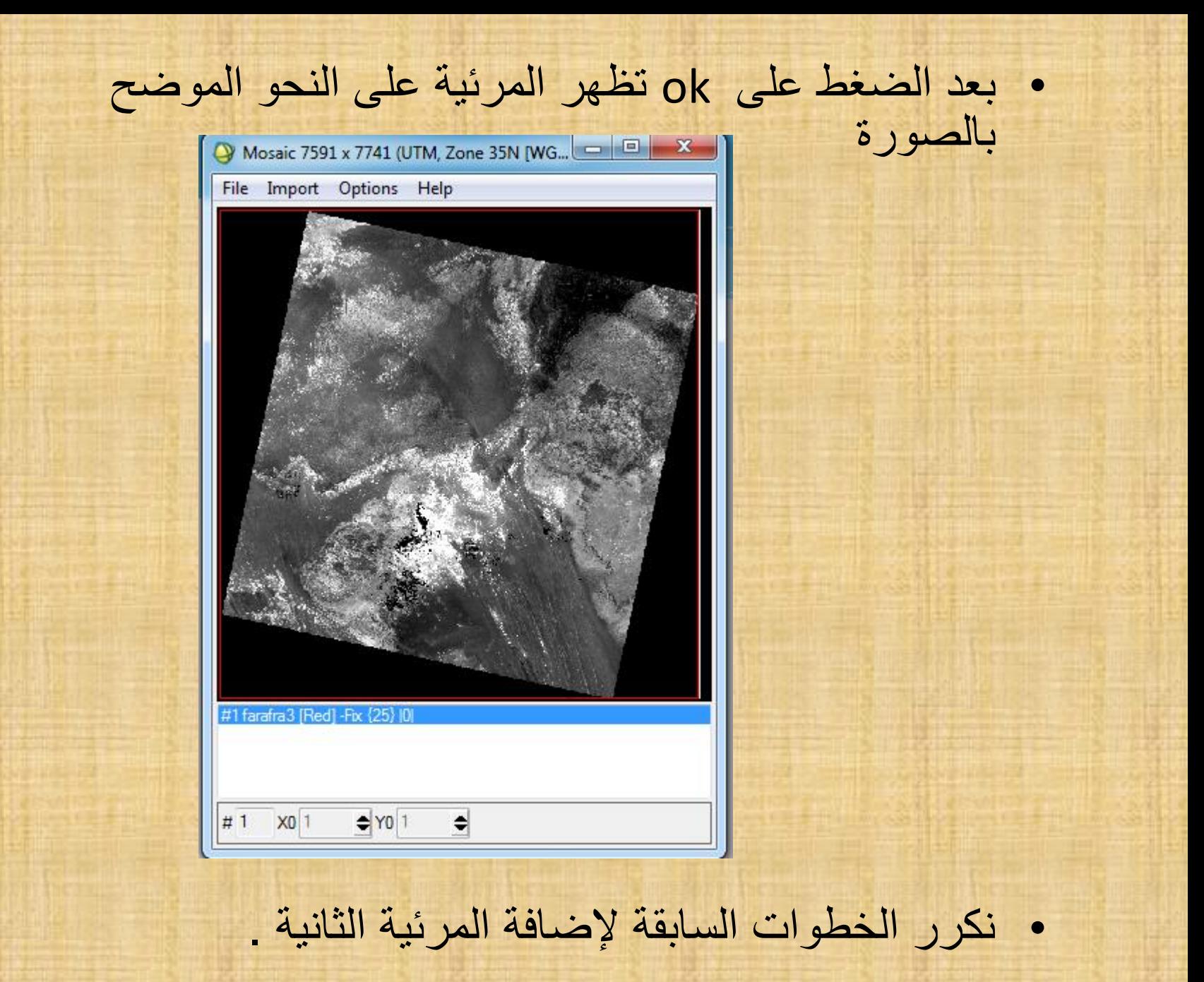

• ملحوظة عند إضافة المرئية الثانية وأثناء عميلة تعديل اإلختيارات فى االختيار رقم 3 الخاص بتوازن األلوان نختار Adjust وذلك لكى تستمد توازن األلوان من المرئية األولى ثم . ok

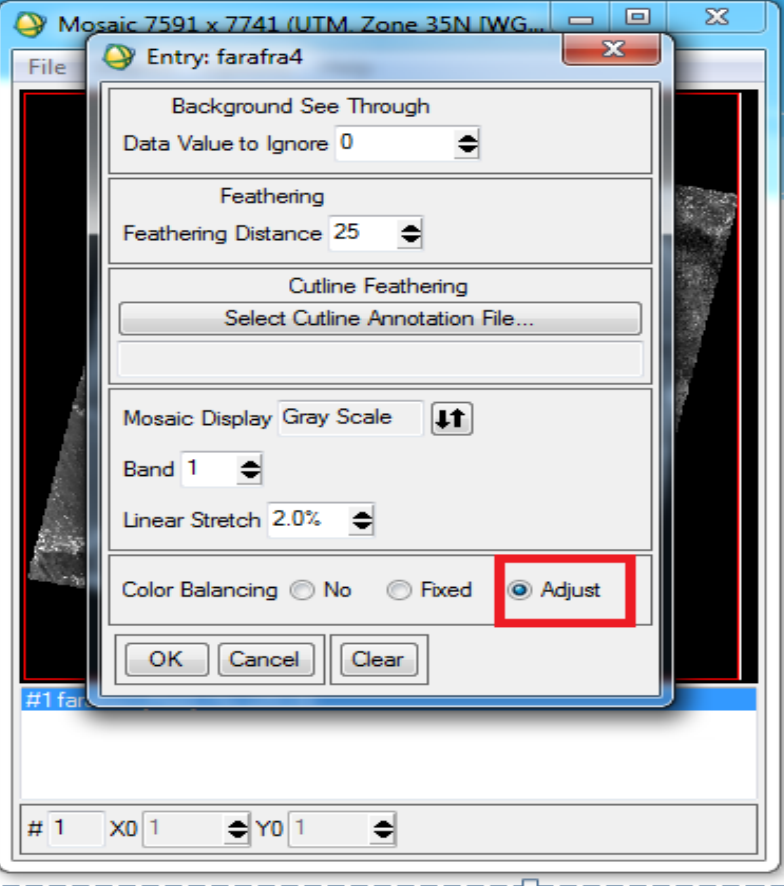

### • نعد إضافة المرئيات يصبح الشكل النهائى لهما على النحو

التالى

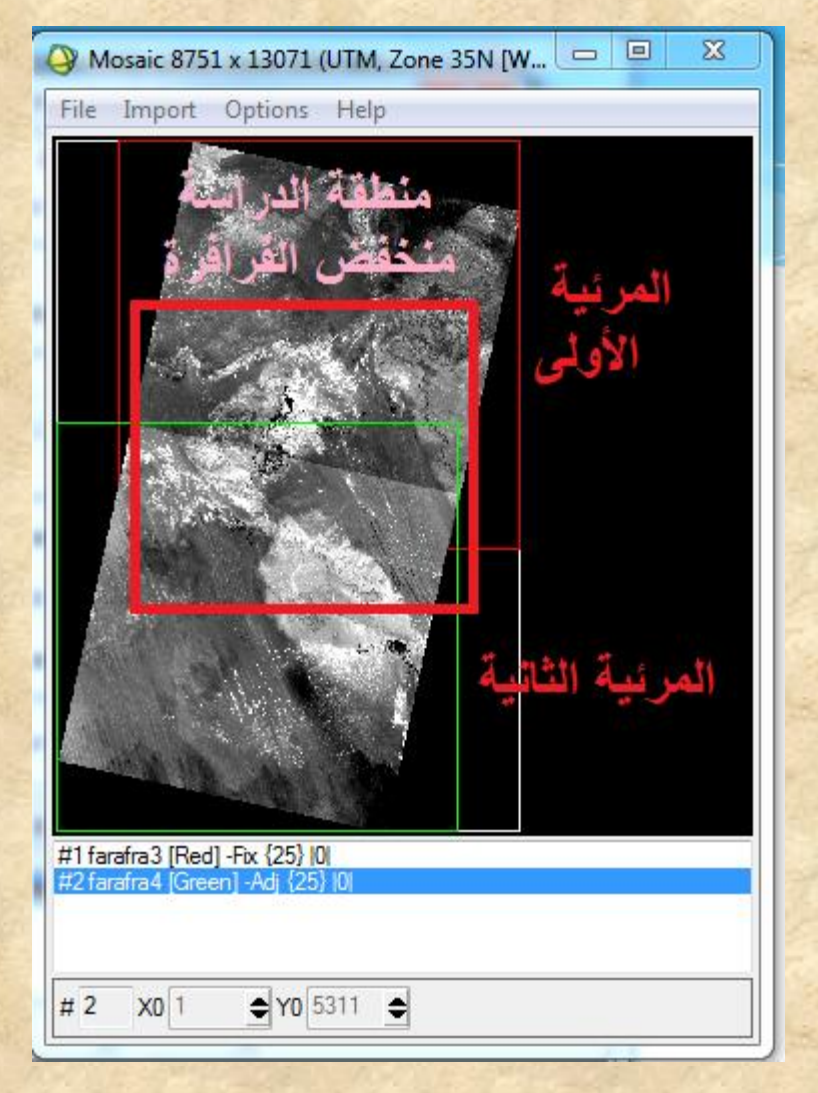

- المرحلة األخيرة وهى حفظ المرئية الجديدة الناتجة من التجميع وذلك عن طريق
- - قائمة file نختار Apply ثم نختار مكان الحفظ سواء على ملف خارجى أو على ذاكرة البرنامج ثم ok

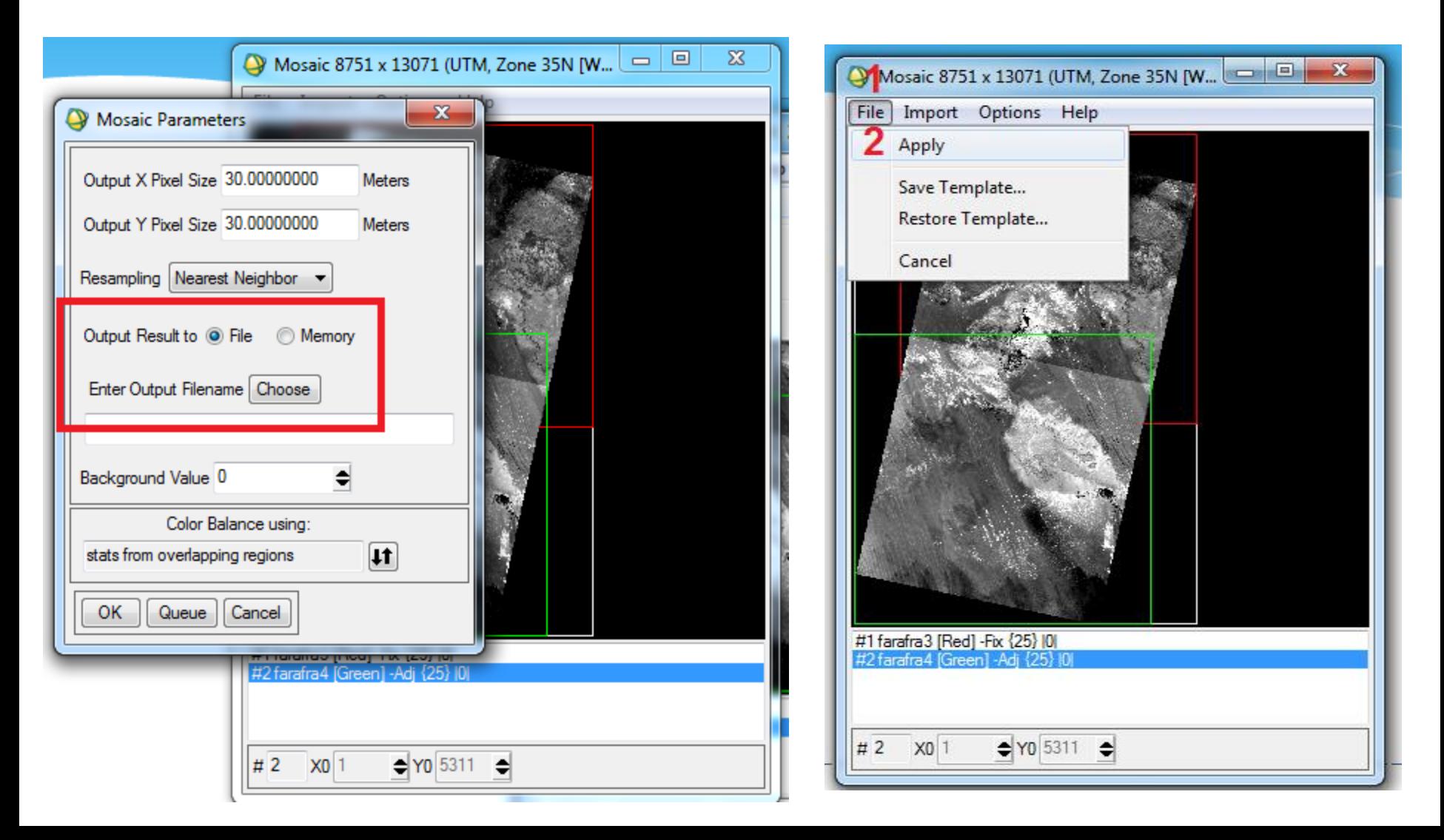

### • نالحظ أن المرئية الجديدة لها نفس عدد الباندات الموجود بالمرئية قبل التجميع، كمل لها نفس الطول الموجى أيضا .

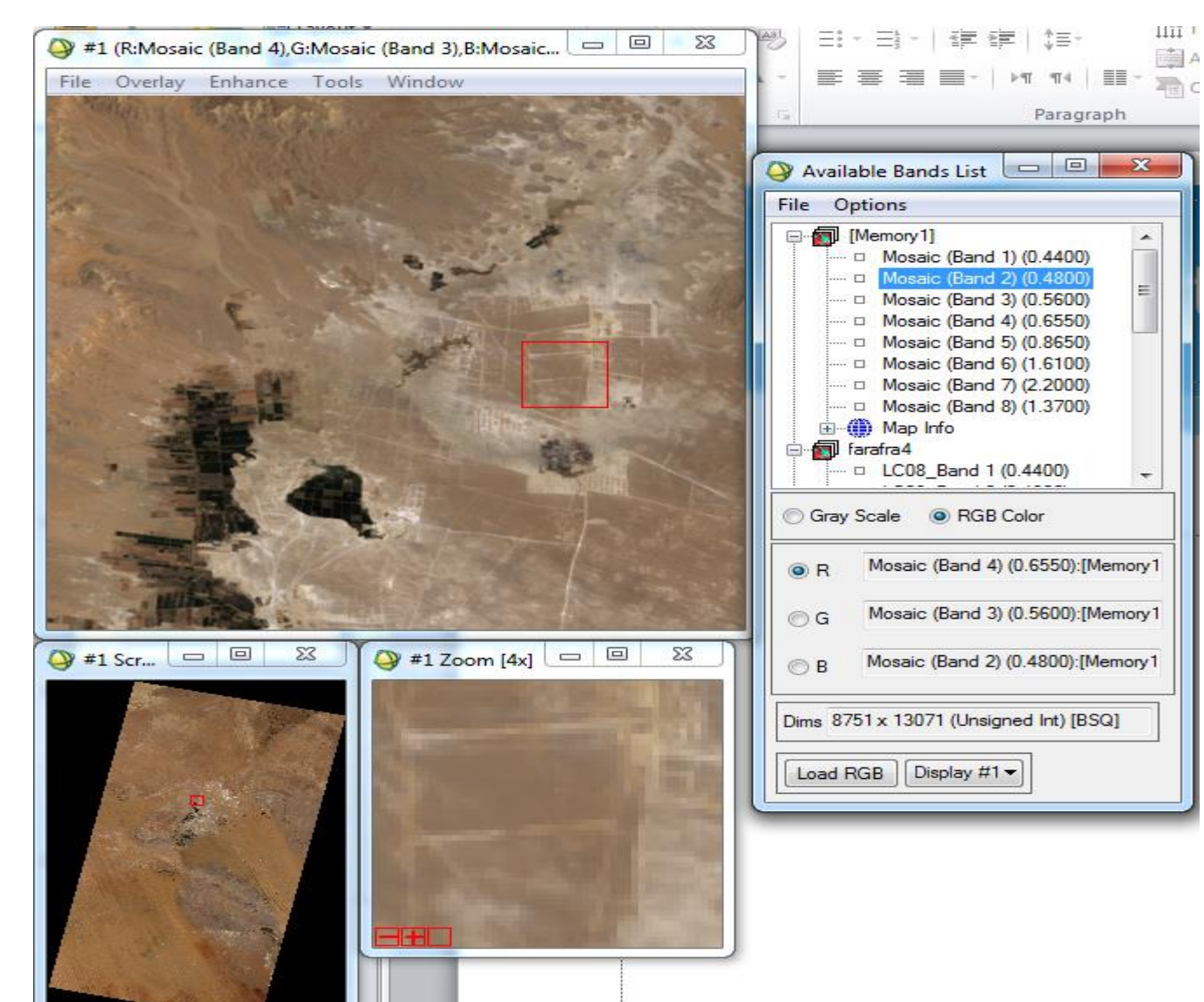

### \*\* خطوات عمل التصنيف الغير مراقب للمرئيبت Unsupervised Classification -: الفضبئية

- يعد من أهم استخدامات االستشعار عن بعد وتعنى التعرف على الظاهرات الموجودة فى المنطقة وتجميع الظاهرات المتشابهه مع بعضها فى فئة واحدة ولكن دون تدخل أو اشراف من المستخدم ولذلك سمى ب التصنيف غير المراقب أو التصنيف الغير إشرافى وهنا المميزات والعيوب فى نفس التوقيت .. ازاى بقا الكالم ده ؟؟ بص يا سيدى ده معناه سرعة وسهولة فى التنفيذ ... كمان من المميزات انه بيعطى لمحة سريعة عن الظاهرات الموجودة فى المنطقة دون الحاجة إلى زيارة المنطقة .
	- طريقة التنفيذ -:
	- -1 من قائمة classification
	- -2 نختار أمر unsupervised
	- -3 ثم نختار أمر Data-Iso او أمر means-K وسوف نتناول بالشرح الأمرين والتفريق بينهما .

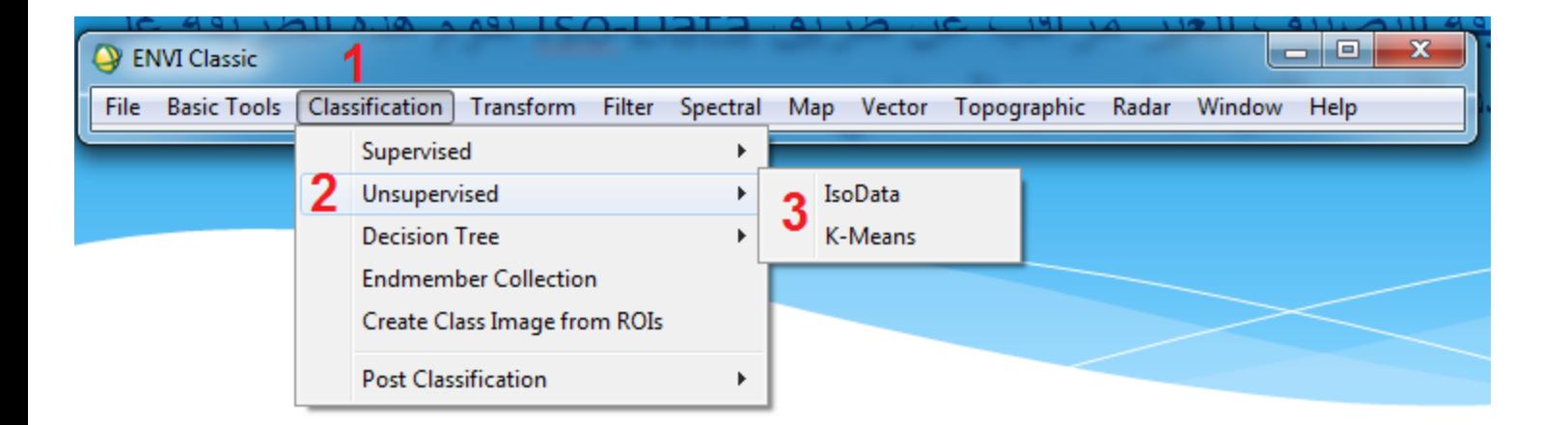

- اوال طريقة التصنيف الغير مراقب عن طريق Data-Iso تقوم هذه الطريقة على تحديد عدد الفئات التى نرغب من البرنامج تقسيم الظاهرات على أساسها وتكون فى شكل فئة أى من 3 : عدد ال نهائى من الفئات ويفضل أنه كلما زادت عدد الفئات يكون افضل .
	- عند اختيار امر Data-Iso تظهر النافذه المعتادة والتى نحدد فيها المرئية المراد عمل التصنيف عليها .

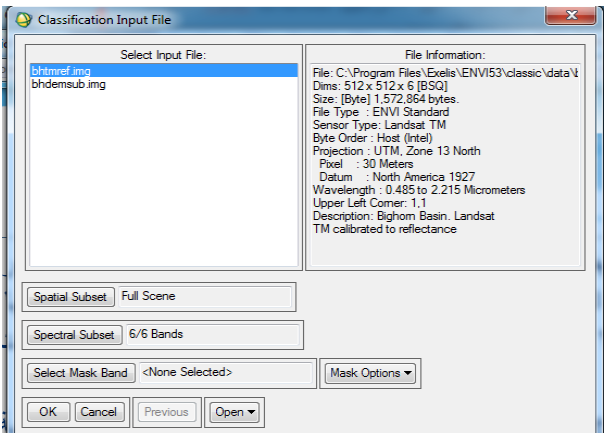

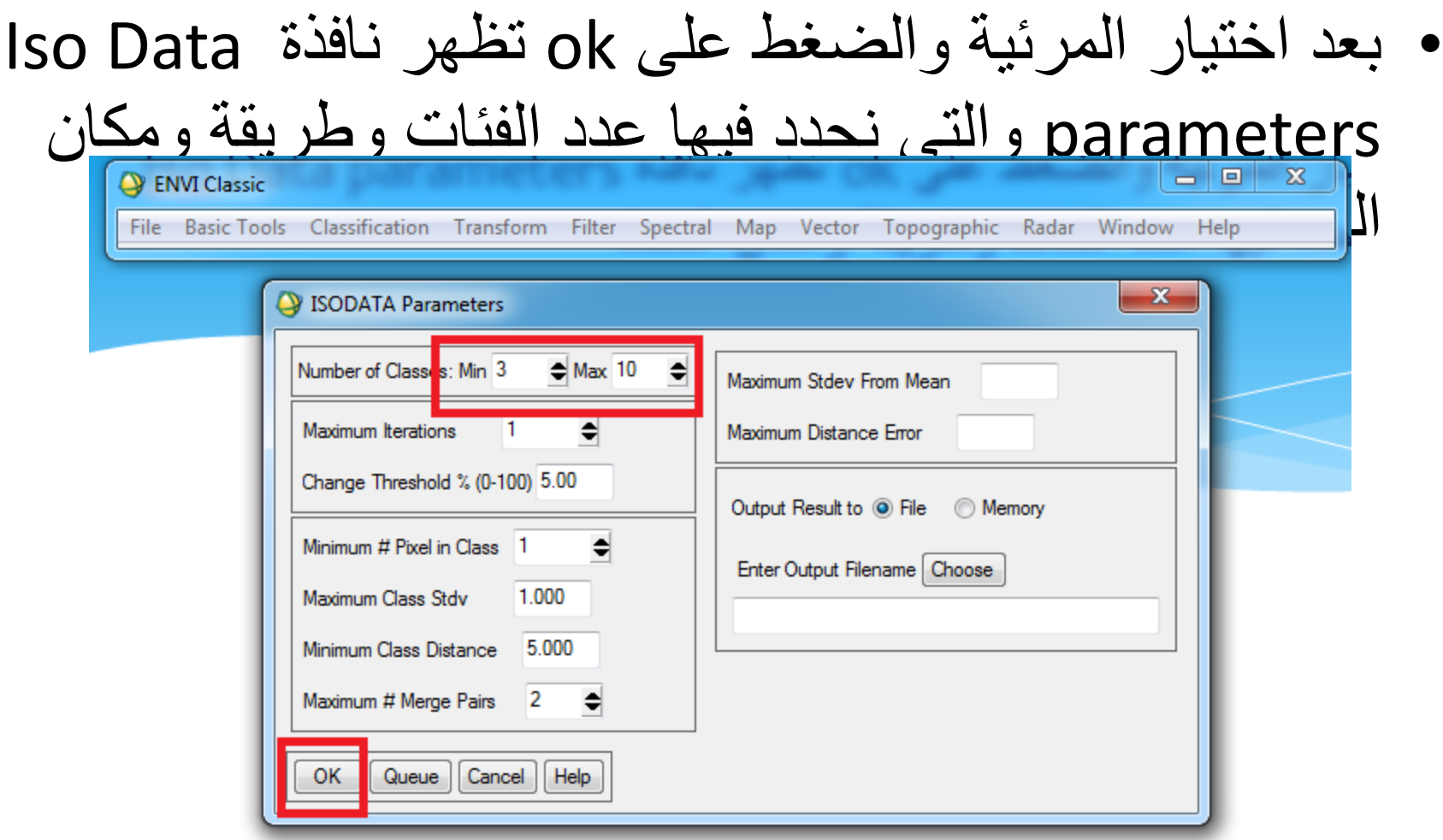

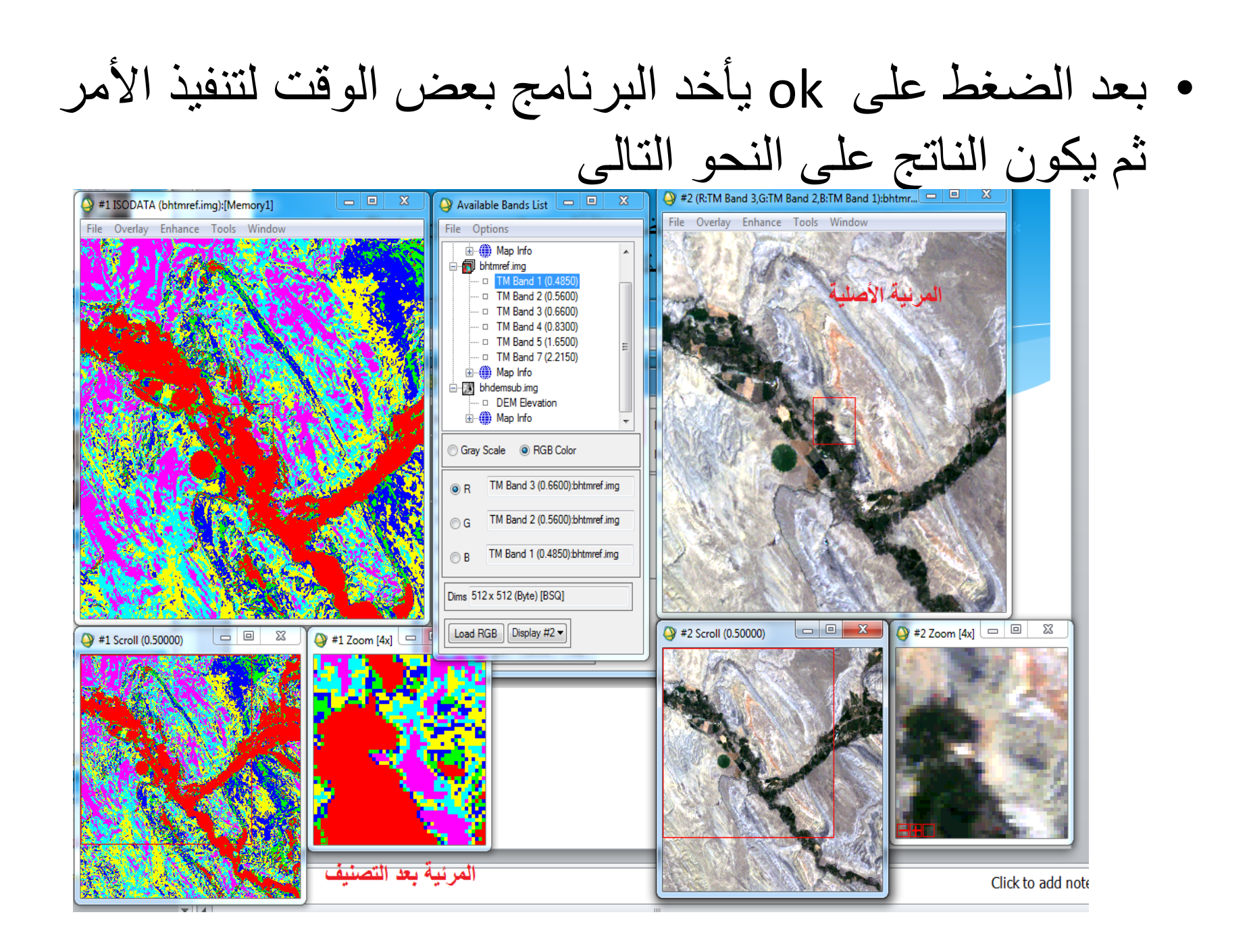

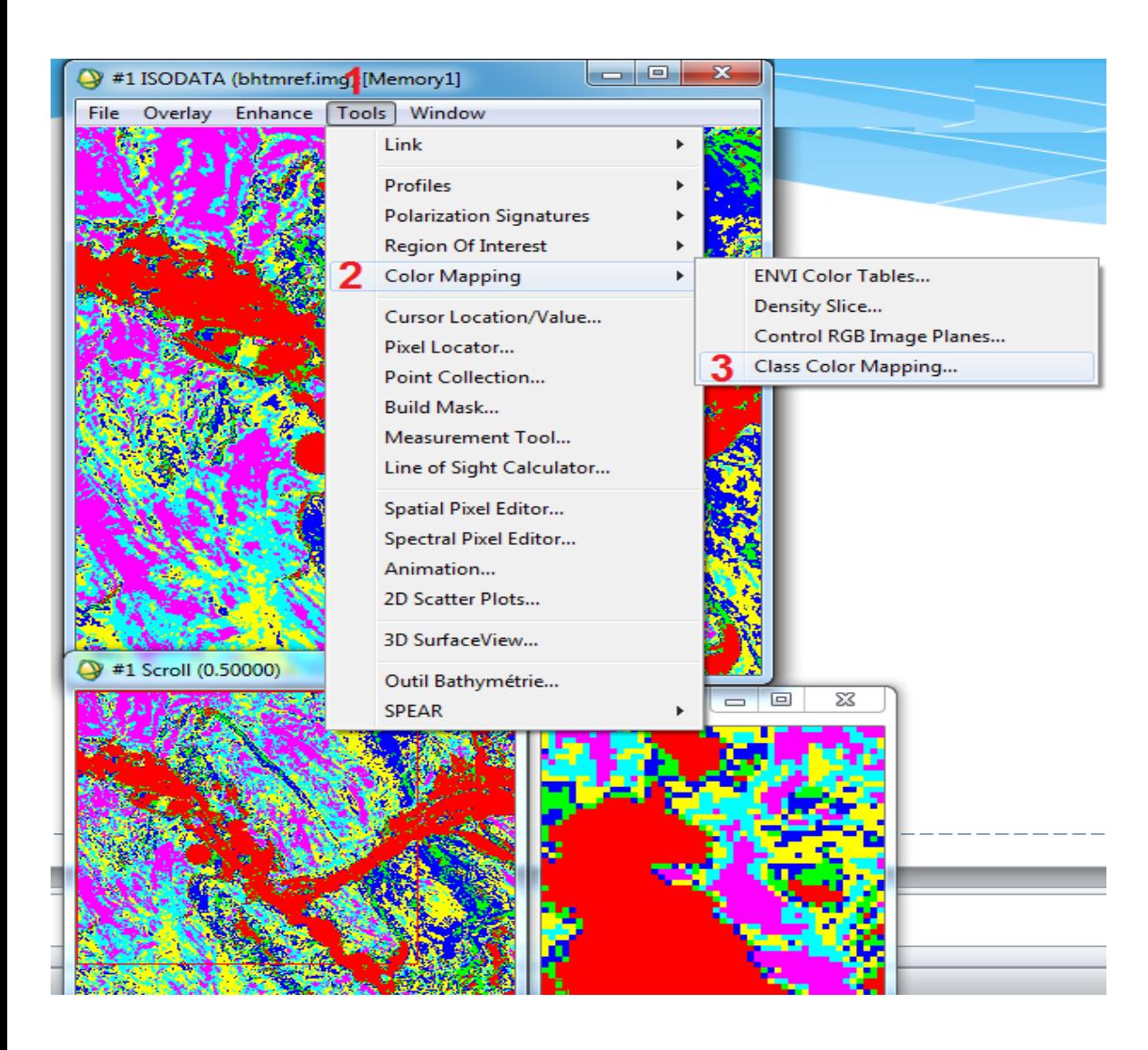

الخطوة التالية هى التعرف على عدد الفئات class التى البرنامج وذلك عن طريق قائمة tools<br>الموجودة في الموجودة شاشة image نختار color mapping ومنها االمر class color mapping

• تظهر نافذه class وبها color mapping نجد عدد الفئات وهى 6 فئات وفيها نختار لون الفئة واسم الفئة ثم ok . • نالحظ أننا فى الخطوة السابقة قمنا بتحديد عدد الفئات من 3 : 10 والمنتج النهائى من العملية قام البرنامج بتقسي الظاهرات إلى 6 فئات فقط .

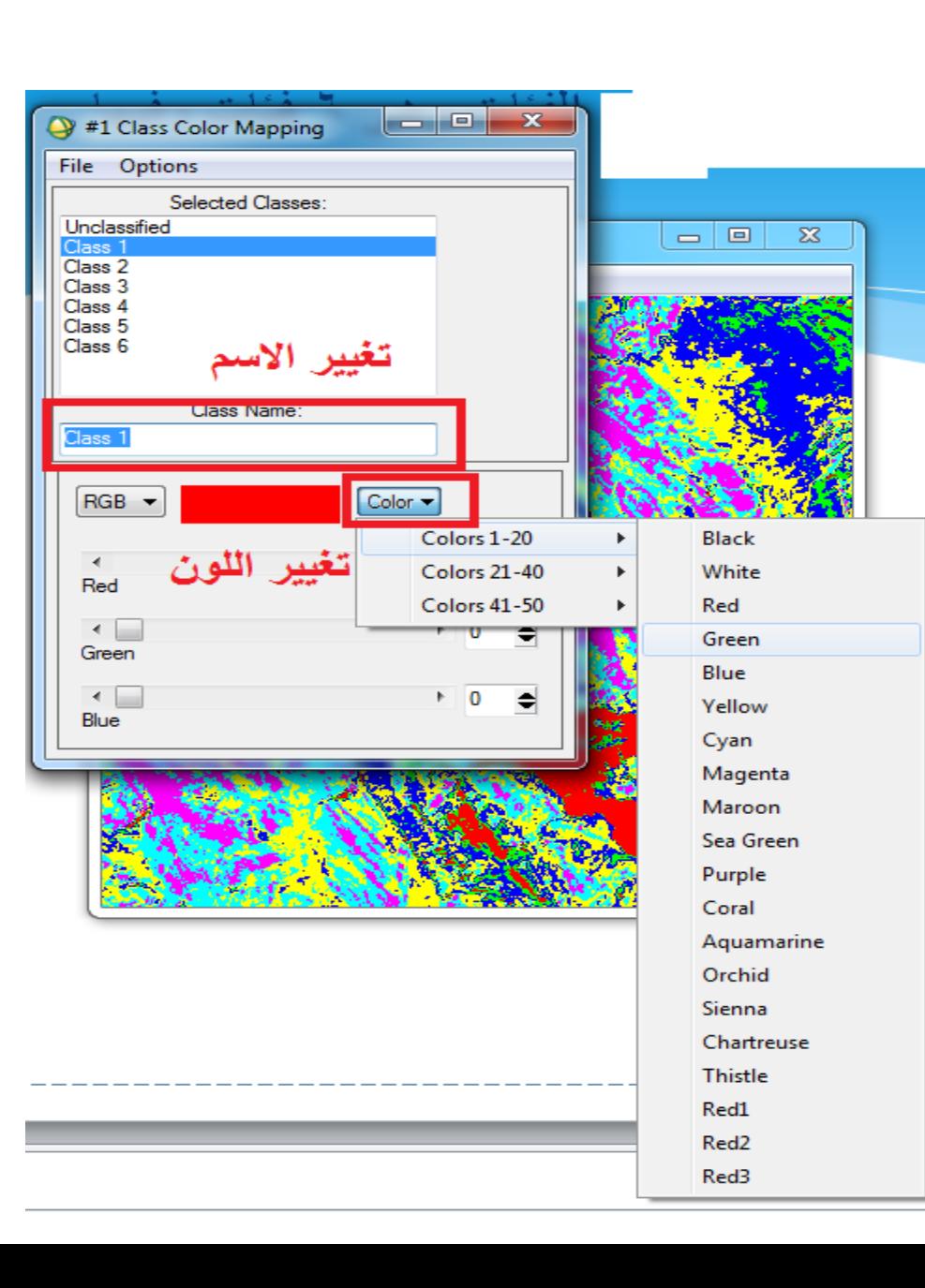

- ثانيا طريقة التصنيف الغير مراقب عن طريق استخدام means-k وفى هذه الطرييقة والفرق بينها وبين الطريقة الأولى أننا نقوم بتحديد عدد الفئات للبرنامج اى نكتب مثال 6 فقط
- بعد تحديد المرئية تظهر نافذه parameters means-k وفيها نحدد عدد الفئات وليكن 7 ثم مكان وطريقة الحفظ ثم ok

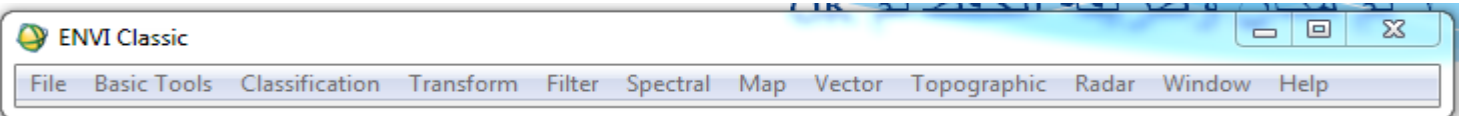

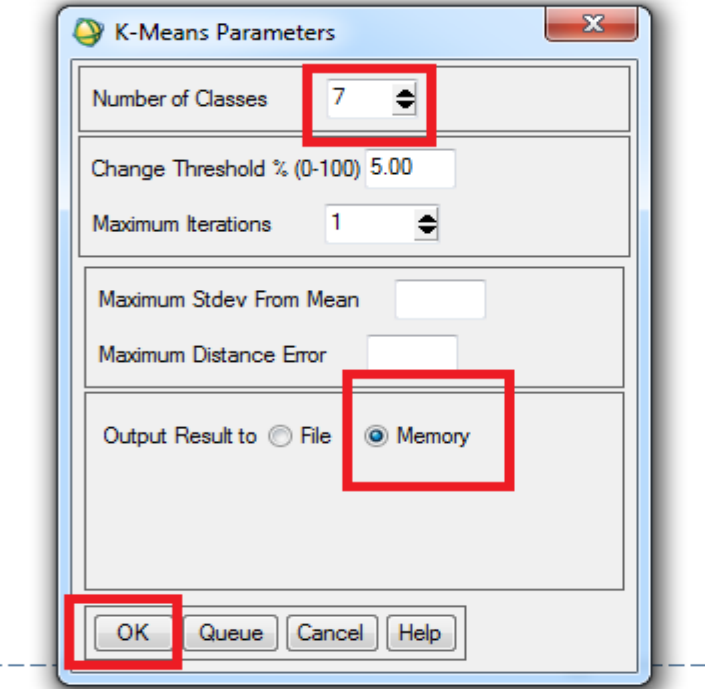

• نالحظ أن المرئية الناتجة وعند تغير الوان وأسماء الفئات أن عددهم 7 فئات كما حددنا للبرنامج وهذا هو الفرق بين هذه الطريقة والطريقة السابقة

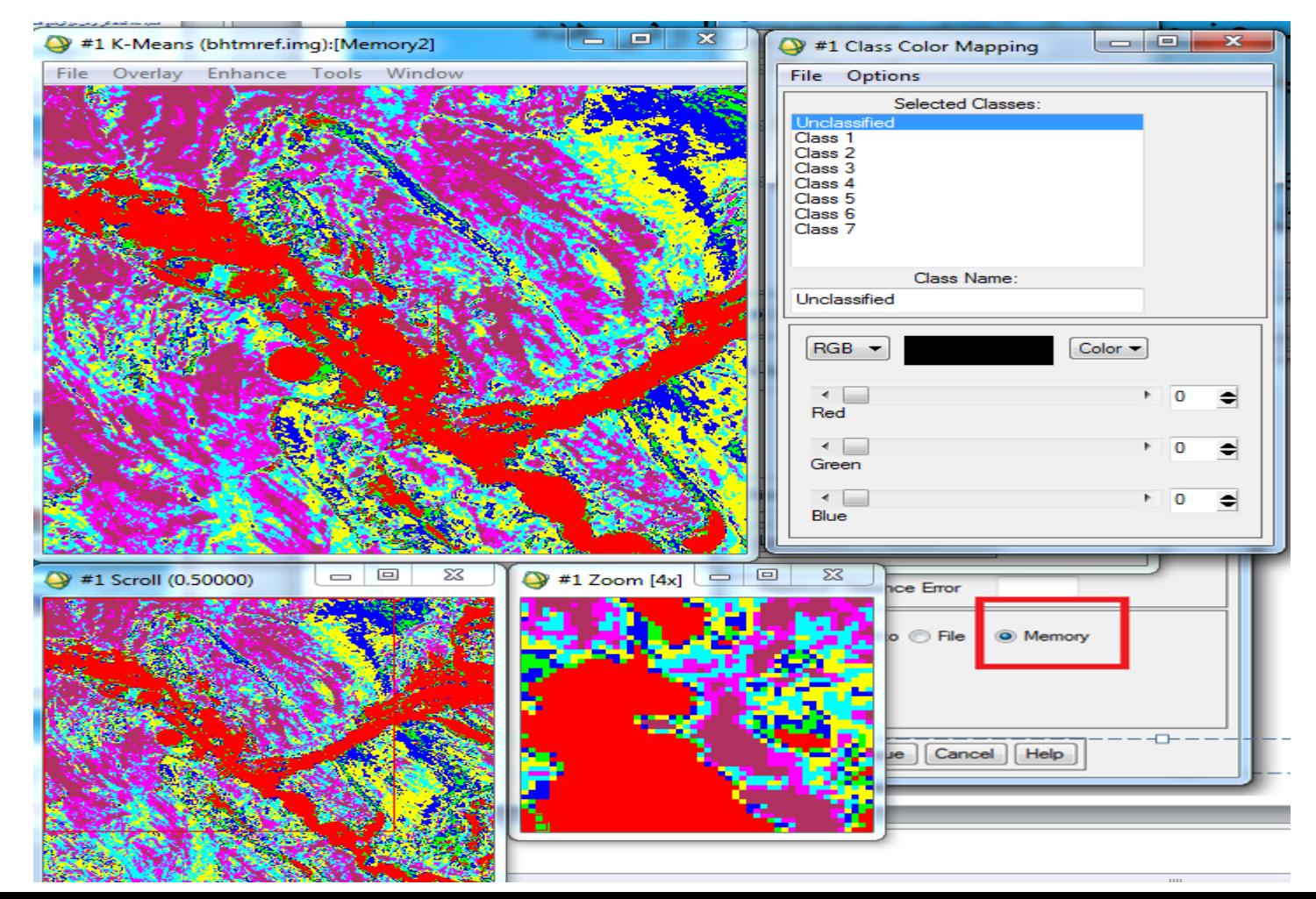

اسئلة استرشادية

- عرف :
- الدقة الطيفية .
- الدقة اإلشعاعية .
- أذكر عيوب الصور الجوية ؟
- اذكر خطوات عمل الموزيك ؟
- اذكر خطوات التصنيف الغير مراقب ؟